# 2D graphics with WebGL

Some material contained here is adapted from the book's slides.

<span id="page-0-0"></span>September 6, 2016

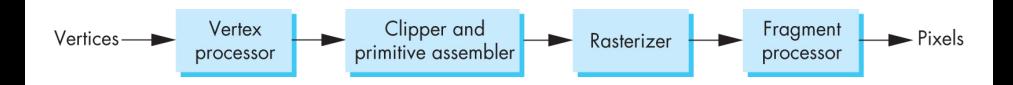

# **Shaders**

So far we've seen trivial vertex and fragment shaders:

```
1 <script id=" vertex - shader " type ="x- shader /x- vertex ">
 2 attribute vec4 vPosition ;
3 void main ()
4 {
5 gl_PointSize = 1.0;
6 g] Position = vPosition :
7 }
8 </ script >
9
10
11 <script id=" fragment - shader " type ="x- shader /x- fragment ">
12 precision mediump float ;
13 void main ()
14 {
15 gl_FragColor = vec4 ( 1.0 , 0.0 , 0.0 , 1.0 );
16 }
17 </ script >
```
This vertex shader simply passes the vertex position attribute (from the application) through the pipeline. The fragment shader hardcodes every fragment red.

### Vertex Attributes

The only mandatory attribute for a vertex is its position:

```
1 <script id=" vertex - shader " type ="x- shader /x- vertex ">
  attribute vec4 vPosition:
3 void main ()
4 {
5 gl_PointSize = 1.0;
6 gl_Position = vPosition ;
7 }
8 </ script >
```
We will add others:

- Color
- Normal vector (the vector perpendicular to the plane to which the vertex belongs to)
- **Texture coordinate**

### **Vertex Attributes**

#### Let's add color:

```
1 <script id=" vertex - shader " type ="x- shader /x- vertex ">
2 attribute vec4 vPosition ;
3 attribute vec4 vColor; // in: the attribute is what the application sends to the shader
4 varying vec4 fColor; // out: varying qualifier interpolates the color between the vertices
5 void main ()
6 {
7 gl PointSize = 1.0;
8 gl_Position = vPosition; // pass-through
9 fColor = vColor; // pass-through
10 }
11 </ script >
12
13 <script id=" fragment - shader " type ="x- shader /x- fragment ">
14 precision mediump float ;
15
16 varying vec4 fColor ;
17
18 void main ()
19 {
20 gl_FragColor = fColor ; // pass - through
21 }
22 \times / \text{script}
```
# From Application to GPU

The process of sending information to the GPU consists of:

- **•** Creating a buffer
- Binding it (sets the buffer currently worked on). Remember WebGL is a state machine.
- **•** Populating it

Associating the buffer with shader variable and enabling it

```
1 var vertices = [new vec2(0, 1), new vec2(1, 1), new vec2(1, -1), new vec2(-1, 1), new vec2(-1, -1), new
         vec2 (0, -1)];
2 // Create buffer
3 var bufferId = g1. createBuffer();
4 // Bind it
5 gl. bindBuffer ( gl. ARRAY_BUFFER , bufferId );
6 // Populate it with data
7 gl. bufferData ( gl. ARRAY_BUFFER , flatten ( vertices ) , gl. STATIC_DRAW );
8 // Associate our shader variables with our data buffer
9 var vPosition = g1. getAttribLocation ( program, "vPosition" );
10 gl. vertexAttribPointer ( vPosition , 2 , gl.FLOAT , false , 0, 0 ) ;
11 gl. enableVertexAttribArray ( vPosition );
```
Color is just another attribute, we follow the same process to send it to the GPU.

#### Color Attribute to GPU

```
1 var colors = [new vec4(1, 0, 0, 1), new vec4(0, 1, 0, 1), new vec4(0, 0, 1, 1), new vec4(0, 0, 0, 1), new
         \text{vec4 (1, 1, 1, 1)}, \text{vec4 (0, 0, 1, 1)};
2 // Create buffer that will hold color data
3 var colorBufferId = gl. createBuffer();
4 gl. bindBuffer ( gl. ARRAY_BUFFER , colorBufferId );
5 // Populate it
6 gl. bufferData ( gl. ARRAY_BUFFER , flatten ( colors ) , gl. STATIC_DRAW ) ;
7 // Associate our shader variables with our data buffer
8 var vColor = gl. getAttribLocation ( program , " vColor " );
9 gl. vertexAttribPointer ( vColor, 4, gl. FLOAT, false, 0, 0 );
10 gl. enableVertexAttribArray ( vColor ) ;
```
### Example: Two colored triangles

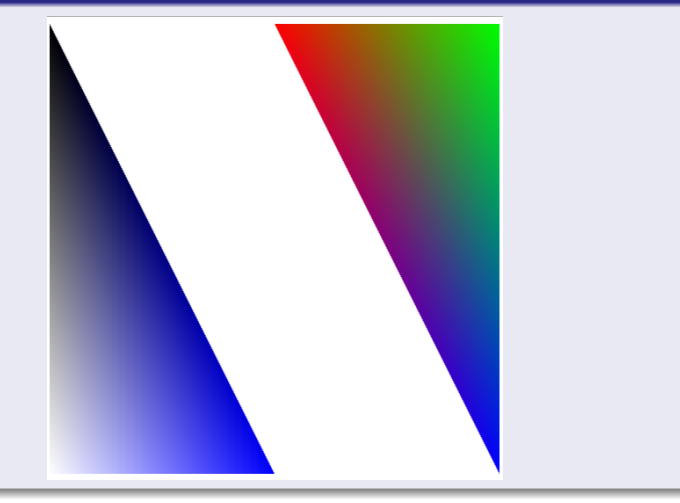

Notice how colors are interpolated. This example is available to download on the course web page. ([2D graphics](#page-0-0) September 6, 2016 8 / 23

### Vertex Attributes

#### **Texture**

- Part of an image mapped onto a triangle. We need to:
	- Load the image from the a file on the web server.
	- **Send it to the GPU.**
	- Instruct the GPU which part of the image gets mapped onto the triangle.

#### Loading the texture

The texture is loaded asynchronously, so mechanics are more complicated.

```
1 function initTexture () {
2 texture = gl. createTexture () ;
3 gl. bindTexture ( gl. TEXTURE_2D , texture );
4 gl. pixelStorei (gl. UNPACK_FLIP_Y_WEBGL , true );
5 texture . image = new Image ();
6 texture . image . src = " trip . jpg ";
7 texture . image . onload = function () {
8 gl. bindTexture (gl. TEXTURE_2D, texture); // set the texture we're currently working on
9 gl. pixelStorei (gl. UNPACK_FLIP_Y_WEBGL, true): // turn upside down
10 gl. texImage2D (gl. TEXTURE_2D , 0, gl.RGBA , gl.RGBA , gl. UNSIGNED_BYTE , this ) ; // upload to GPU
11 gl. texParameteri (gl. TEXTURE_2D , gl. TEXTURE_MAG_FILTER , gl. LINEAR );
12 gl. texParameteri (gl. TEXTURE_2D , gl. TEXTURE_MIN_FILTER , gl. LINEAR );
13 }
14 }
```
Textures must be square, sized power of two!

### Texture Coordinates

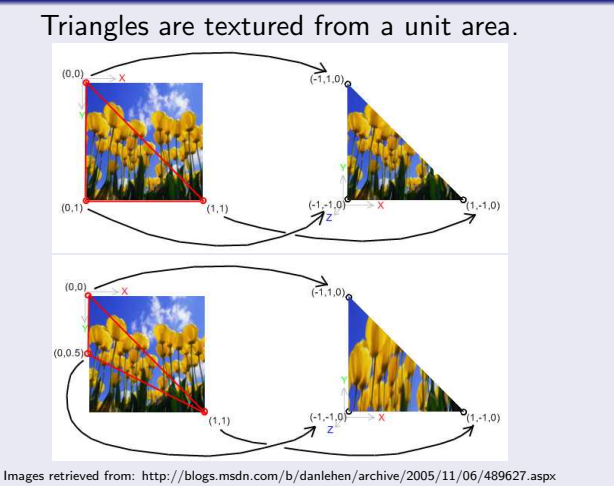

#### Texture Coordinate Attributes<sup>a</sup>

<sup>a</sup>See textured triangles example on course web page for full source code.

```
1 //for reference, the vertices are as follows
2 var vertices = [new\vec{v}e2(-1, 1), new\vec{v}e2(0, 1), new\vec{v}e2(-1, -1), new\vec{v}e2(0, 1), new\vec{v}e2(1, 1), new\vec{v}e2(1, -1), new \text{vec2}(0, 0.8), new \text{vec2}(-0.9, -1), new \text{vec2}(0.9, -1);
3
 4
5 var texCoords = [new vec2(0, 0), new vec2(0.5, 0), new vec2(0, 1), new vec2(0.5, 0), new vec2(1, 0), new
          \text{vec2}(1, 1), new \text{vec2}(0.5, 0), new \text{vec2}(0, 1), new \text{vec2}(1, 1)];
6
7 var texCoordBufferId = gl. createBuffer () ;
8 gl. bindBuffer ( gl. ARRAY_BUFFER , texCoordBufferId );
9 gl. bufferData ( gl. ARRAY_BUFFER , flatten ( texCoords ) , gl. STATIC_DRAW );
10 // Associate our shader variables with our data buffer
11 var vTextureCoord = gl. getAttribLocation ( program , " vTextureCoord " );
12 gl. vertexAttribPointer ( vTextureCoord , 2, gl.FLOAT , false , 0, 0 );
13 gl. enableVertexAttribArray ( vTextureCoord );
```
### Shaders

```
1 <script id=" vertex - shader " type ="x- shader /x- vertex ">
2 attribute vec4 vPosition ;
3 attribute vec2 vTextureCoord: // in
4 varying vec2 fTextureCoord; // out
5 void main ()
6 {
7 gl_PointSize = 1.0;
8 gl_Position = vPosition; // pass-through
9 fTextureCoord = vTextureCoord; // pass-through
10
11 }
12 </ script >
13
14 <script id=" fragment - shader " type ="x- shader /x- fragment ">
15 precision mediump float ;
16
17 varying vec2 fTextureCoord ;
18 uniform sampler2D texture ;
19
20
21 void main ()
22 {
23 gl_FragColor = texture2D (texture, fTextureCoord); // sample from the image
24 }
25 </ script >
```
## Example: Three textured triangles

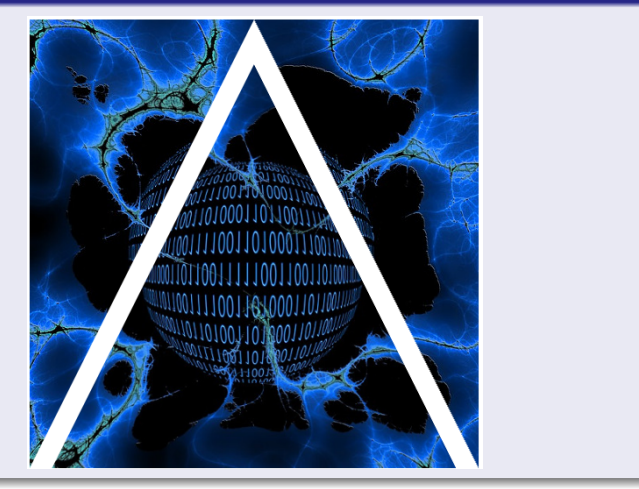

## Data Types

- C types: int, float, bool
- **·** Vectors:
	- float types: vec2, vec3, vec4
	- int types: ivec, and boolean: bvec
- Matrices: mat2, mat3, mat4. They are stored by columns and referenced m[row][column].
- $\bullet$  C++ style constructors and casting:

vec3 a = vec3(1.0, 2.0, 3.0);

• vec2 
$$
b = vec2(a)
$$
;

## No Pointers

- There are no pointers in GLSL.
- Can use C structs that are populated from the application.
- Since matrices and vectors are basic types, they can be passed into and out-of GLSL functions. E.g.: mat3 foobar(mat3 a).
- Variables are passed by copying (value)

## **Qualifiers**

- GLSL has many of the same qualifiers as  $C_{++}$ , such as const
- Need others due to the nature of execution model
- Variables can change:
	- Once per primitive
	- Once per vertex
	- Once per fragment
	- At any time in the application
- Vertex attributes are interpolated by the rasterizer into fragment attributes.

# Attribute Qualifier

- Attribute-qualified variables can change at most once per vertex
- There are a few built-in variables such as gl\_Position, but most have been deprecated
- Most are user-defined, in the application
	- attribute float temperature;
	- attribute vec3 velocity;

# Uniform qualified

- Variables are constant for an entire primitive
- Can be changed in application and sent to shaders
- Most are user-defined, in the application
- Cannot be changed in shader
- Used to pass information to shader such as time, a bounding box or transformation matrices

# Varying qualified

- Variables that are passed from vertex shader to fragment shader
- Automatically interpolated by the rasterizer
- With WebGL, GLSL uses the varying qualifier in both shaders varying vec4 color;
- More recent versions of WebGL use out in vertex shader and in in the fragment shader
	- $\bullet$  out vec4 color; //vertex shader
	- $\bullet$  in vec4 color; // fragment shader

# Variable Naming

- Attributes passed to vertex shader have names beginning with v (v Position, vColor) in both the application and the shader. Note that these are different entities with the same name.
- Variable variables must have the same name in both shaders
- Uniform variables can have the same name in both shaders, not required.

## **Selection**

### Can refer to array elements using [] or selection (.) operator with:

x, y, z, w r, g, b, a s, t, p, q •  $a[2]$ , a.b, a.z, a.p are the same

# Swizzling

## Allows us to manipulate components, for example: vec4 a, b;  $a.yz = \text{vec2}(1.0, 2.0);$

<span id="page-22-0"></span>
$$
b = a.yxzw;
$$

• More details later in the course